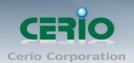

# **CERIO Corporation**

**CW-300N** 

eXtreme Power 11n 2.4Ghz 2x2 Ceiling / Wall PoE Access Point (500mW)

**Quick Start Guide** 

#### www.cerio.com.tw

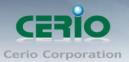

| 1. | Overview                        | 3 |
|----|---------------------------------|---|
| 2. | Package Content                 | 3 |
|    | Hardware Specifications         |   |
|    | Product Outward Appearance      |   |
|    | Panel Function Description      |   |
|    | Mounting Installation           |   |
|    | Uninstallation for Mounting kit |   |
|    | Software Configuration          |   |

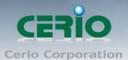

### 1. Overview

The CW-300N eXtreme Power 11n 2.4Ghz 2x2 Ceiling / Wall PoE Access Point bundles Cerio CenOS 3.0 Software Core and supports Cerio Wireless Management Software (CWMS), enabling connection to Wireless Indoor Networks for service providers deploying last mile services to home, businesses, and residential broadband subscribers. Network administrators can create and centrally manage multiple subscriber service tiers using per-subscriber rate limiting features. The CW-300N Structure(Form Factor) supports both Ceiling and Wall mounting.

The CW-300N eXtreme Power 11n 2.4Ghz 2x2 Ceiling / Wall PoE Access Point hardware utilizes 500mW eXtreme power and built-in 2.4 GHz 2x2 Omni directional antennas. The CW-300N eXtreme Power 11n 2.4Ghz 2x2 Wireless Access Point hardware with Cerio CenOS 3.0 software may utilize Cerios CWMS management software to better organize and manage a network infrastructure. The CW-300N can also provide subscribers with an Ethernet connection for a local access to extend the range and increase the performance of a wireless network. The CW-300N hardware also includes 802.3af PoE capabilities that allows power and data to be supplied to the unit using CAT5 Ethernet cable.

### 2. Package Content

| CW-300N Main Unit        | <b>x</b> 1 |
|--------------------------|------------|
| Mounting Bracket         | x1         |
| Mounting Screw Pack      | x1         |
| Quick Installation Guide | x1         |
| Warranty Card            | x1         |

Note: This product supports both Power 12V DC input and Power Over Ethernet (PoE PD) Power input design. However, the Package Content does not include a Power adapter or PoE(PSE) source. Power sources can be requested as an optional component, and includes 12V PoE adapter or 802.3af / at 48V PoE (PSE) devices. ( PoE Injector or PoE Switch )

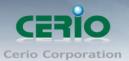

# 3. Hardware Specifications

|                               | Application Software                                |  |
|-------------------------------|-----------------------------------------------------|--|
| OS System Compatible edition  | Cerio CenOS 3.0 and Cerio CenOS 4.0 Software Core   |  |
| Specifications                |                                                     |  |
| Network Standards             | IEEE 802.11 b/g/n compliant                         |  |
| Conformance                   | IEEE 802.3 / IEEE 802.3u                            |  |
|                               | IEEE 802.11 b/g/n compliant                         |  |
|                               | IEEE802.3af/at Power Over Ethernet compliant        |  |
|                               | IEEE 802.11Q                                        |  |
|                               | IEEE802.11e WMM                                     |  |
| <b>Ethernet Configuration</b> | 10/100BASE-TX Auto MDI/MDI-X Ethernet Connector x 1 |  |
|                               | (Power over Ethernet 802.3.af/at PoE in )           |  |
| LED Indicators                | ( WLAN ) Wifi LED x 1                               |  |
|                               | ( LAN ) Ethernet LED x 1                            |  |
|                               | ( PWR ) Power LED x 1                               |  |

|                          | Wireless Specifications                              |
|--------------------------|------------------------------------------------------|
| Data Transfer Rate       | IEEE802.11b: 1 / 2 / 5.5 / 11Mbps (auto sensing)     |
|                          | IEEE801.11g : 6/ 9/ 12/ 18/ 24/ 36/ 48/ 54Mbps (auto |
|                          | sensing)                                             |
|                          | IEEE802.11n : 300Mbps (Tx), 300Mbps (Rx)             |
| Frequency Range          | 2.412 ~ 2.462GHz (USA)                               |
|                          | 2.412 ~ 2.484GHz (Japan)                             |
|                          | 2.412 ~ 2.472GHz (Europe ETSI)                       |
|                          | 2.457 ~ 2.462 GHz (Spain)                            |
|                          | 2.457 ~ 2.472 GHz (France)                           |
| Channel Spacing          | IEEE802.11b/g/n: 20/40MHz                            |
| Modulation Method        | CSMA / CA with ACK                                   |
| Operating Channels       | IEEE 802.11b: DSSS (DBPK,DQPSK,CCK)                  |
|                          | IEEE 802.11g/n: OFDM (64-QAM,16-QAM,QPSK,BPSK)       |
| Transmit Power Variation | Max : 27 ± 1 dBm                                     |

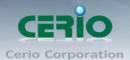

Receiver Sensitivity Max : -92 dBm

| - Ito control contonating |                                                               |
|---------------------------|---------------------------------------------------------------|
| Environ                   | mental & Mechanical Characteristics                           |
| Operating Temperature     | -10 °C ~ 55 °C                                                |
| Storage Temperature       | -20 °C ~ 65°C                                                 |
| Operating Humidity        | 10% - 90% Non-Condensing                                      |
| Storage Humidity          | 10% - 90% Non-Condensing                                      |
| Antenna                   | Build in 2x2 Smart Omni Directional Antenna                   |
| Form Factor               | Supports both Ceiling Mounting and Wall mounting, installed   |
|                           | using a provided Mounting Bracket.                            |
| System Power Consumption  | 9W Max.                                                       |
| Power Require             | Supports 110 – 220V AC Power;12 VDC,1A Input.(optional)       |
|                           | Supports Power Over Ethernet ( POE 48~57V voltage) (optional) |
|                           | Integragted IEEE 802.3af /at Power over Ethernet (PoE)        |
| Dimensions ( W x H x D )  | Main Unit: 36x120x120mm                                       |
|                           | Main Unit with Bracket : 40x120x120mm                         |
| Unit Weight               | 166g                                                          |
| Certifications            | FCC,CE, NCC, ROHS compliant                                   |
|                           |                                                               |

# 4. Product Outward Appearance

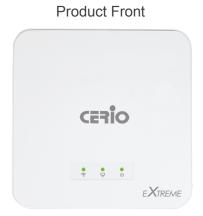

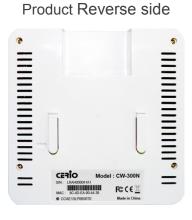

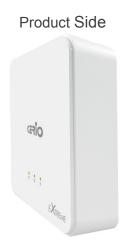

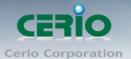

## 5. Panel Function Description

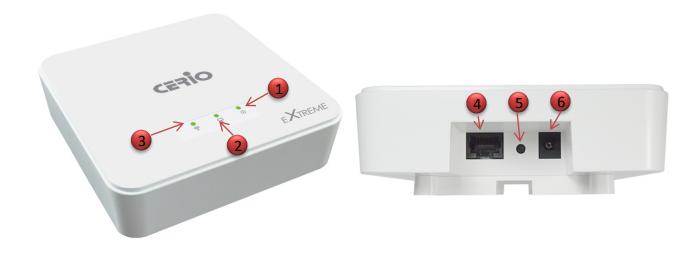

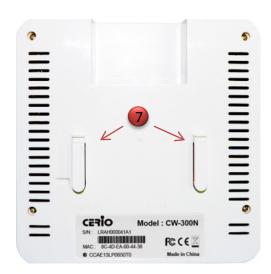

- 1. The LED by Product Power.
- 2. The LED by Ethernet LAN Network function.
- 3. The LED by Wi-Fi function.
- 4. The Ethernet connect by LAN Port
- 5. Reset button (Please press and hold for about 15 seconds and then release)
- 6. 12V / 1A DC input power (The power adapter by optional)
- 7. Mounting Clips.

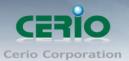

## 6. Mounting Installation

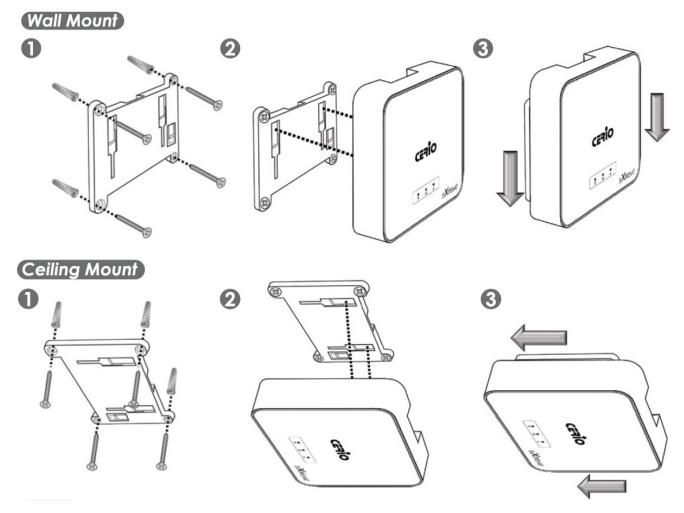

- 1. Position the Mounting Bracket in the desired location. Use the screws and anchors in the mounting kit to secure the bracket into position.
- 2. Align the device with the mounting Hinges on the bracket. Ensure that the mounting clips fit correctly into each slot.
- 3. Slide the CW-300N down until the device is locked into place.

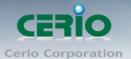

### 7. Uninstallation for Mounting kit

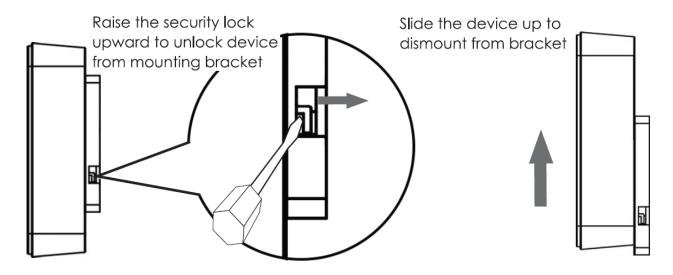

## 8. Software Configuration

### **Example of Segment: (Windows 7)**

#### IP Segment Set-up for Administrator's PC/NB

Set the IP segment of the administrator's computer to be in the same range as CW-300N for accessing the system. Do not duplicate the IP Address used here with IP Address of CW-300N or any other device within the network.

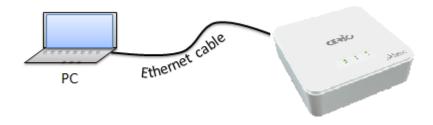

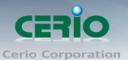

#### Step 1:

Please click on the computer icon in the bottom right window, and click "Open Network and Sharing Center"

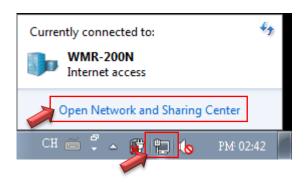

#### Step 2:

In the Network and Sharing Center page, Please click on the left side of "Change adapter setting" button

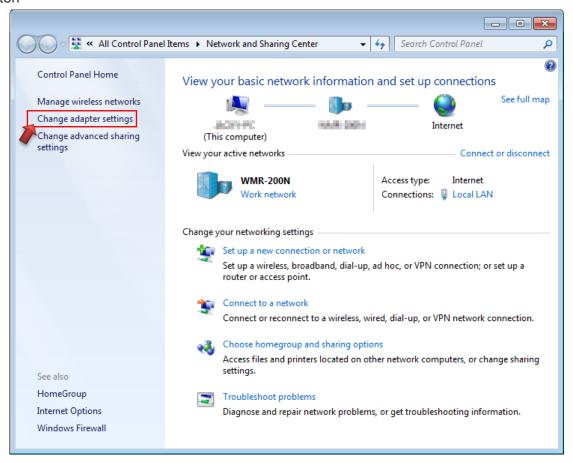

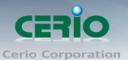

#### Step 3:

In "Change adapter setting" Page. Please find Local LAN and Click the right button on the mouse and Click "Properties"

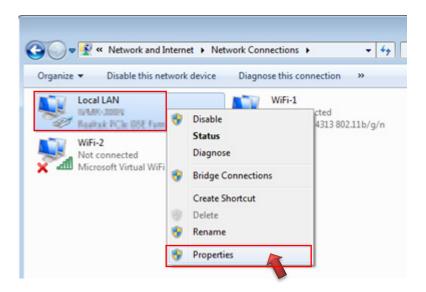

#### Step 4:

In "Properties" page, please Click "Properties" button to TCP/IP setting

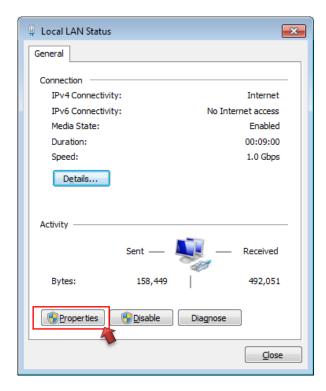

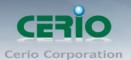

#### Step 5:

In Properties page to setting IP address, please find "Internet Protocol Version 4 (TCP/IPv4)" and double click or click "Install" button.

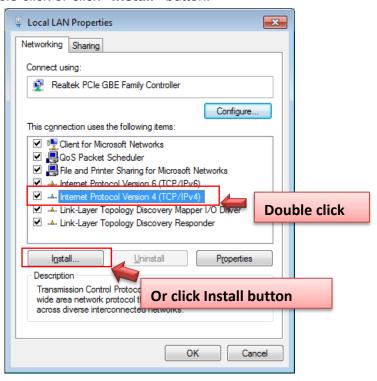

#### Step 6:

Select "Use the following IP address", and fix in IP Address: 192.168.2.#

ex. The # is any number by 1 to 253

Subnet mask: 255.255.255.0

And Click "OK" to complete the fixed computer IP setting

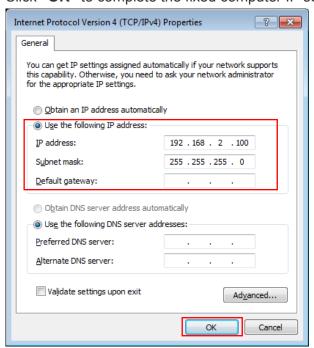

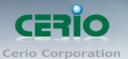

#### Step 6:

#### **Open Web Browser**

Launch as web browser to access the web management interface of system by entering the default IP Address, http://192.168.2.254, in the URL field, and then press Enter. Browser will pop up "login" page. Please key in username and password into the system on CW-300N.

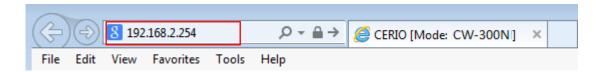

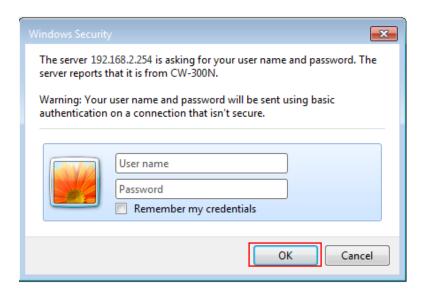

The system manager Login Page then appears.

Enter "root" as User name and "default" as Password, and then click "OK" to login to the system.

#### Please consult the following information in accordance with your CenOS edition

#### CW-300N (CenOS3.0) Login information

| Mode               | AP / Client Bridge + Repeater AP mode |
|--------------------|---------------------------------------|
| Default IP Address | 192.168.2.254                         |
| Account            | root                                  |
| Passwork           | default                               |

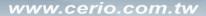

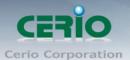

#### CW-300N-NGS (CenOS4.0)

| Mode               | AAP / TAP / CAP mode |
|--------------------|----------------------|
| Default IP Address | 192.168.2.254        |
| Account            | root                 |
| Passwork           | default              |

When display "Overview" information (As shown in the diagram above) in browser. Representation administrator successfully entered the CW-300N(CenOS3.0) or CW-300N-NGS(CenOS4.0) interface.

The CW-300N(CenOS3.0) or CW-300N-NGS(CenOS4.0) detailed functions instruction, please refer to user's manual.